## Reformed Fellowship iPhone/iPad eBook Download Instructions

After purchasing the eBook from our bookstore, you will will receive an email with a link.

Use the link to get to the dialog shown on right

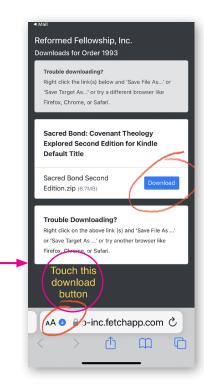

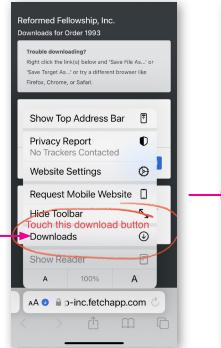

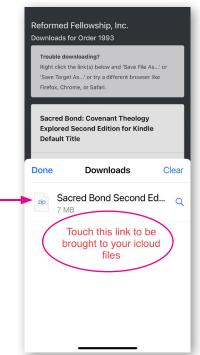

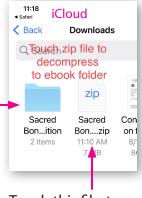

Touch this file, to decompress and create the eBook folder.

This folder contains the Kindle eBook

The folder also conatins an .epub file that can much more iPhone/ iPad friendly, and opens using Apple's "Books" App

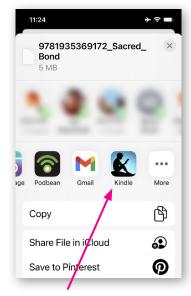

Scroll over to find your Kindle app and touch on it

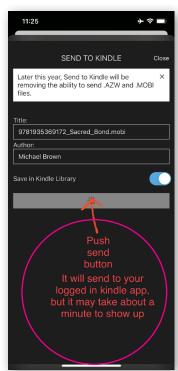

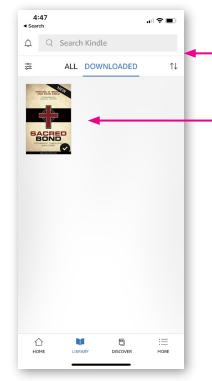

Kindle book will show up in about a minute

Happy reading!

Kindle App Page